# Symantec™ ApplicationHA Agent for Oracle Configuration Guide

Linux on VMware

6.0

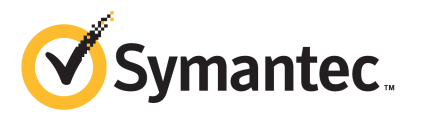

## Symantec™ ApplicationHA Agent for Oracle Configuration Guide

The software described in this book is furnished under a license agreement and may be used only in accordance with the terms of the agreement.

Agent version: 6.0.000.000

Document version: 6.0.000.000.1

### Legal Notice

Copyright © 2012 Symantec Corporation. All rights reserved.

Symantec, the Symantec logo, Veritas, Veritas Storage Foundation, CommandCentral, NetBackup, Enterprise Vault, and LiveUpdate are trademarks or registered trademarks of Symantec corporation or its affiliates in the U.S. and other countries. Other names may be trademarks of their respective owners.

The product described in this document is distributed under licenses restricting its use, copying, distribution, and decompilation/reverse engineering. No part of this document may be reproduced in any form by any means without prior written authorization of Symantec Corporation and its licensors, if any.

THEDOCUMENTATIONISPROVIDED"ASIS"ANDALLEXPRESSORIMPLIEDCONDITIONS, REPRESENTATIONS AND WARRANTIES, INCLUDING ANY IMPLIED WARRANTY OF MERCHANTABILITY, FITNESS FOR A PARTICULAR PURPOSE OR NON-INFRINGEMENT, ARE DISCLAIMED, EXCEPT TO THE EXTENT THAT SUCH DISCLAIMERS ARE HELD TO BELEGALLYINVALID.SYMANTECCORPORATIONSHALLNOTBELIABLEFORINCIDENTAL OR CONSEQUENTIAL DAMAGES IN CONNECTION WITH THE FURNISHING, PERFORMANCE, OR USE OF THIS DOCUMENTATION. THE INFORMATION CONTAINED IN THIS DOCUMENTATION IS SUBJECT TO CHANGE WITHOUT NOTICE.

The Licensed Software and Documentation are deemed to be commercial computer software as defined in FAR 12.212 and subject to restricted rights as defined in FAR Section 52.227-19 "Commercial Computer Software - Restricted Rights" and DFARS 227.7202, "Rights in Commercial Computer Software or Commercial Computer Software Documentation", as applicable, and any successor regulations. Any use, modification, reproduction release, performance, display or disclosure of the Licensed Software and Documentation by the U.S. Government shall be solely in accordance with the terms of this Agreement.

Symantec Corporation 350 Ellis Street Mountain View, CA 94043

<http://www.symantec.com>

## Technical Support

<span id="page-3-0"></span>Symantec Technical Support maintains support centers globally. Technical Support's primary role is to respond to specific queries about product features and functionality. The Technical Support group also creates content for our online Knowledge Base. The Technical Support group works collaboratively with the other functional areas within Symantec to answer your questions in a timely fashion. For example, the Technical Support group works with Product Engineering and Symantec Security Response to provide alerting services and virus definition updates.

Symantec's support offerings include the following:

- A range of support options that give you the flexibility to select the right amount of service for any size organization
- Telephone and/or Web-based support that provides rapid response and up-to-the-minute information
- Upgrade assurance that delivers software upgrades
- Global support purchased on a regional business hours or 24 hours a day, 7 days a week basis
- Premium service offerings that include Account Management Services

For information about Symantec's support offerings, you can visit our Web site at the following URL:

### [www.symantec.com/business/support/index.jsp](http://www.symantec.com/business/support/index.jsp)

All support services will be delivered in accordance with your support agreement and the then-current enterprise technical support policy.

### Contacting Technical Support

Customers with a current support agreement may access Technical Support information at the following URL:

#### [www.symantec.com/business/support/contact\\_techsupp\\_static.jsp](http://www.symantec.com/business/support/contact_techsupp_static.jsp)

Before contacting Technical Support, make sure you have satisfied the system requirements that are listed in your product documentation. Also, you should be at the computer on which the problem occurred, in case it is necessary to replicate the problem.

When you contact Technical Support, please have the following information available:

■ Product release level

- Hardware information
- Available memory, disk space, and NIC information
- Operating system
- Version and patch level
- Network topology
- Router, gateway, and IP address information
- Problem description:
	- Error messages and log files
	- Troubleshooting that was performed before contacting Symantec
	- Recent software configuration changes and network changes

### Licensing and registration

If your Symantec product requires registration or a license key, access our technical support Web page at the following URL:

[www.symantec.com/business/support/](http://www.symantec.com/business/support/)

### Customer service

Customer service information is available at the following URL:

[www.symantec.com/business/support/](http://www.symantec.com/business/support/)

Customer Service is available to assist with non-technical questions, such as the following types of issues:

- Questions regarding product licensing or serialization
- Product registration updates, such as address or name changes
- General product information (features, language availability, local dealers)
- Latest information about product updates and upgrades
- Information about upgrade assurance and support contracts
- Information about the Symantec Buying Programs
- Advice about Symantec's technical support options
- Nontechnical presales questions
- Issues that are related to CD-ROMs or manuals

### Support agreement resources

If you want to contact Symantec regarding an existing support agreement, please contact the support agreement administration team for your region as follows:

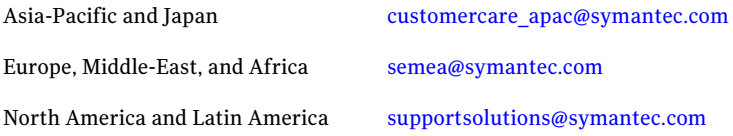

### Documentation

Product guides are available on the media in PDF format. Make sure that you are using the current version of the documentation. The document version appears on page 2 of each guide. The latest product documentation is available on the Symantec Web site.

### <https://sort.symantec.com/documents>

Your feedback on product documentation is important to us. Send suggestions for improvements and reports on errors or omissions. Include the title and document version (located on the second page), and chapter and section titles of the text on which you are reporting. Send feedback to:

[doc\\_feedback@symantec.com](mailto:doc_feedback@symantec.com)

### About Symantec Connect

Symantec Connect is the peer-to-peer technical community site for Symantec's enterprise customers. Participants can connect and share information with other product users, including creating forum posts, articles, videos, downloads, blogs and suggesting ideas, as well as interact with Symantec product teams and Technical Support. Content is rated by the community, and members receive reward points for their contributions.

<http://www.symantec.com/connect/storage-management>

## **Contents**

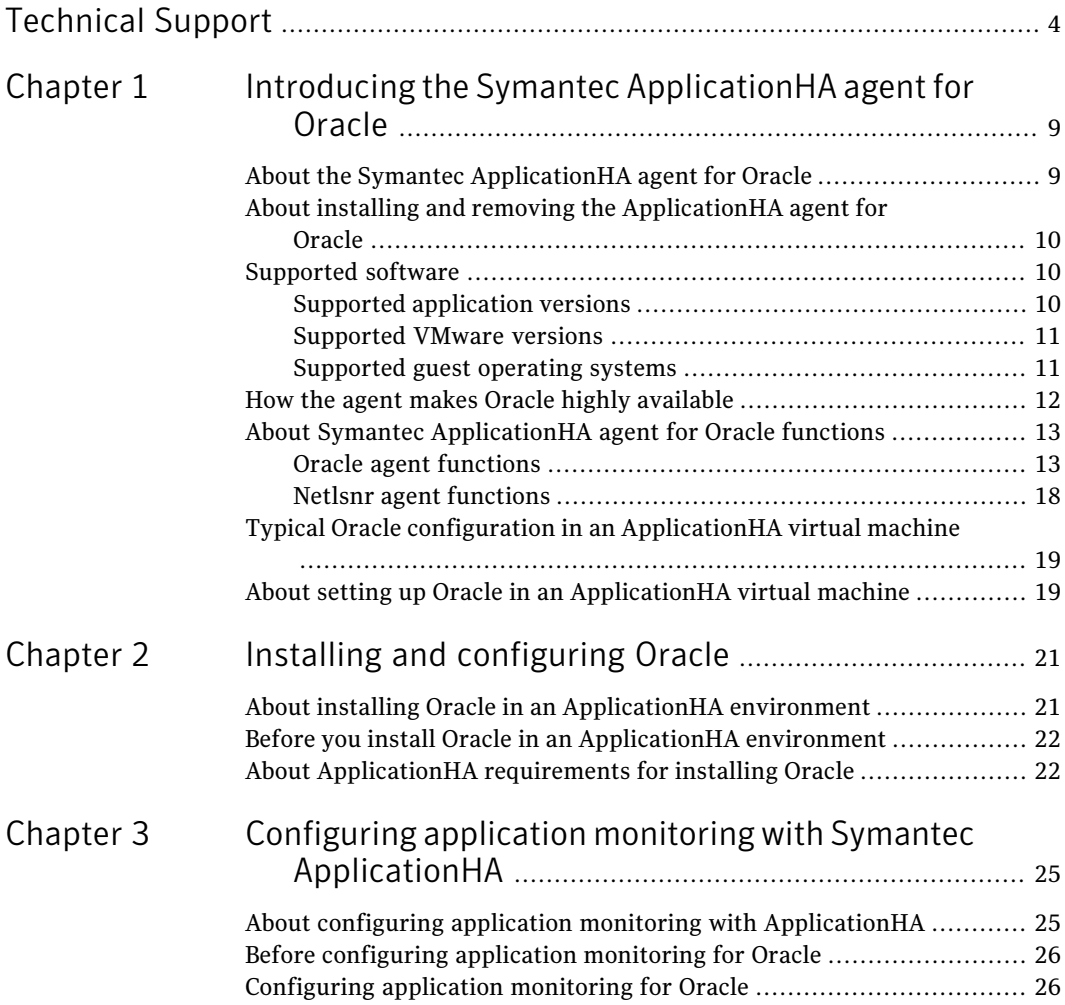

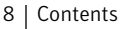

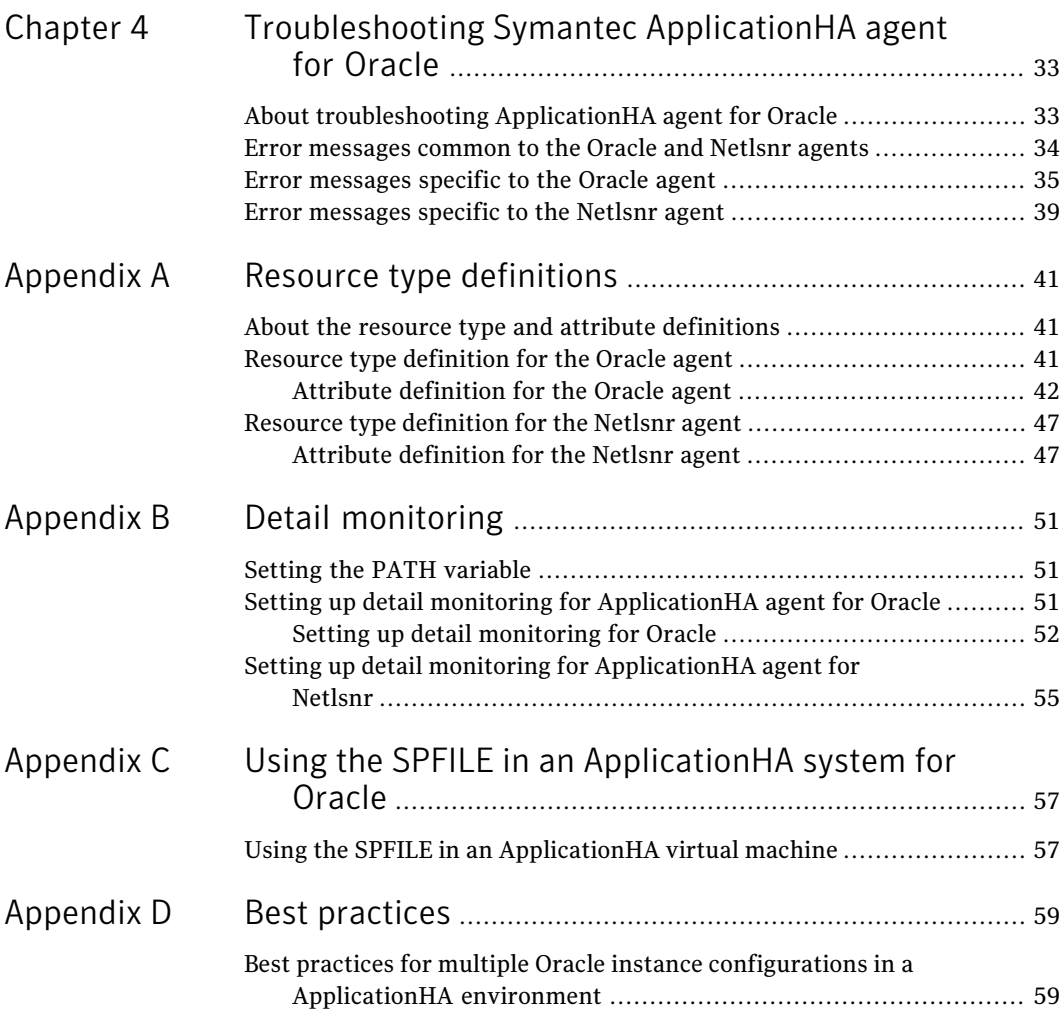

## Chapter

# <span id="page-8-0"></span>Introducing the Symantec ApplicationHA agent for Oracle

This chapter includes the following topics:

- About the Symantec [ApplicationHA](#page-8-1) agent for Oracle
- About installing and removing the [ApplicationHA](#page-9-0) agent for Oracle
- [Supported](#page-9-1) software
- How the agent makes Oracle highly [available](#page-11-0)
- <span id="page-8-1"></span>About Symantec [ApplicationHA](#page-12-0) agent for Oracle functions
- Typical Oracle configuration in an [ApplicationHA](#page-18-0) virtual machine
- About setting up Oracle in an [ApplicationHA](#page-18-1) virtual machine

## About the Symantec ApplicationHA agent for Oracle

The ApplicationHA agent for Oracle provides controlling and monitoring for Oracle database instances.

Symantec agents do the following:

- Monitor specific resources within an enterprise application.
- Determine the status of these resources.
- Start or stop the resources according to external events.

The agents include resource type declarations and agent executables. The agent for Oracle monitors the Oracle and listener processes, brings them online, and takes them offline.

The ApplicationHA package contains the following agents that work together to make Oracle highly available:

- The Oracle agent monitors the Oracle database processes.
- <span id="page-9-0"></span>The Netlsnr agent monitors the listener process.

## About installing and removing the ApplicationHA agent for Oracle

When you install or uninstall Symantec ApplicationHA, the ApplicationHA agent for Oracle is automatically installed or removed. For more information, see the *Symantec ApplicationHA Installation and Upgrade Guide*.

<span id="page-9-1"></span>When you run the installer or uninstall program that accompanies the quarterly agent pack release of high availability agents from Symantec, the latest version of the ApplicationHA agent for Oracle is automatically installed or removed. For more information, see the *SymantecApplicationHAAgent Pack Installation Guide*.

## Supported software

The Symantec ApplicationHA agent for Oracle supports the following software versions:

- Symantec Application HA agent for Oracle can be installed and run inside virtual machines that have Symantec ApplicationHA 6.0 installed.
- <span id="page-9-2"></span>■ The following versions of the Veritas Operations Manager components are supported:
	- Veritas Operations Manager Management Server 4.1 or later
	- Veritas Operations Manager managed host for Linux: 4.1 or later
	- Veritas Operations Manager Add-on for Symantec Application HA Management

### Supported application versions

[Table](#page-10-2) 1-1 lists the Oracle versions that Symantec ApplicationHA 6.0 currently supports on virtual machine.

<span id="page-10-0"></span>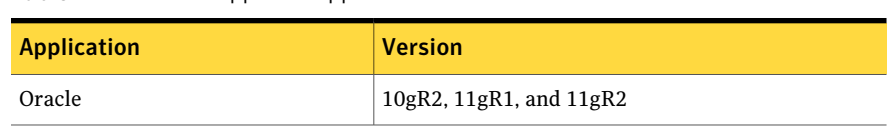

<span id="page-10-2"></span>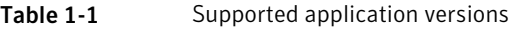

### Supported VMware versions

The following VMware Servers and management clients are currently supported:

- VMware ESX Server version 4.0 (for Application HA initiated reboot only), 4.1, 4.1 Update 1
- VMware ESXi Server version 4.0, 4.1, 5.0
- VMware vCenter Server version 4.0, 4.1, 4.1 Update 1, 5.0

Note: VMware Fault Tolerance is not supported in case of vCenter Server 4.1

<span id="page-10-1"></span>■ VMware vSphere Client version 4.0, 4.1, 5.0

### Supported guest operating systems

<span id="page-10-3"></span>[Table](#page-10-3) 1-2 shows the supported operating systems for this release.

| <b>Operating systems</b>   | <b>Levels</b>           | <b>Kernel version</b>  |
|----------------------------|-------------------------|------------------------|
| Oracle Enterprise Linux 5  | U <sub>3</sub> or later | 2.6.18-128.0.0.0.1.el5 |
| Red Hat Enterprise Linux 5 | U <sub>3</sub> or later | 2.6.18-128.el5         |
| SUSE Linux Enterprise 10   | SP4 or later            | 2.6.16.60-0.75.1       |
| SUSE Linux Enterprise 11   | Base or later           | 2.6.32.12-0.7-default  |
|                            |                         |                        |

Table 1-2 Supported guest operating systems

Note: 64-bit operating systems are only supported.

If your system is running a lower level of either Red Hat Enterprise Linux, SUSE Linux Enterprise Server, or Oracle Enterprise Linux, than indicated in [Table](#page-10-3) 1-2, you must upgrade it before attempting to install SymantecApplicationHA. Consult the Red Hat, SUSE, or Oracle documentation for more information on upgrading or reinstalling your system.

Symantec supports only Oracle, Red Hat, and SUSE distributed kernel binaries.

<span id="page-11-0"></span>Symantec products operate on subsequent kernel and patch releases provided the operating systems maintain kernel ABI (application binary interface) compatibility.

### How the agent makes Oracle highly available

The Symantec ApplicationHA agent for Oracle continuously monitors the Oracle database and listener processes to verify they function properly.

See "About Symantec [ApplicationHA](#page-12-0) agent for Oracle functions" on page 13.

The agent provides the following levels of application monitoring:

■ Primary or Basic monitoring

This mode has Process check and Health check monitoring options. With the default Process check option, the agent verifies that the Oracle and listener processes are presentin the process table. Process check cannot detect whether processes are in a hung state or a stopped state.

The Oracle agent provides functionality to detect whether the Oracle resource was intentionally taken offline. The agent detects graceful shutdown for Oracle 10g and later. When an administrator brings down Oracle gracefully, the agent does not trigger a resource fault even though Oracle is down. The value of the type-level attribute IntentionalOffline and MonitorOption must be set to 1 to enable Oracle agent's intentional offline functionality.

For example, with the intentional offline functionality, the agent faults the Oracle resource if there is an abnormal termination of the instance. The agent reports the Oracle resource as offline if you gracefully bring down Oracle using commands like shutdown, shutdown immediate, shutdown abort, or shutdown transactional.

■ Secondary or Detail monitoring

In this mode, the agent runs a perl script that executes commands against the database and listener to verify their status.

The agent detects application failure if the monitoring routine reports an improper function of the Oracle or listener processes. When this application failure occurs, the agents attempt to start the application services. After a configurable number of attempts, if the application services do not start, the agents consider this as an application failure and report the status to the VMware HA solution. Depending on the configuration, the VMware HA solution can then restart the virtual machine. After the machine restarts, the agents starts the application services and brings the configured resources online. The agent thus ensures high availability for the Oracle services and the database.

<span id="page-12-0"></span>Note: You can use the ApplicationHA wizards to configure only primary or basic monitoring. To configure secondary or detailed monitoring, use CLI/Veritas Operations Manager (VOM).

## About Symantec ApplicationHA agent for Oracle functions

The functions an agent performs are called entry points. Review the functions for the following agents that are part of the Symantec ApplicationHA agent suite for Oracle:

- Oracle agent functions See "Oracle agent [functions"](#page-12-1) on page 13.
- <span id="page-12-1"></span>■ Netlsnr agent functions See "Netlsnr agent [functions"](#page-17-0) on page 18.

### Oracle agent functions

<span id="page-12-2"></span>The Oracle agent monitors the database processes.

[Table](#page-12-2) 1-3 lists the Oracle agent functions.

| <b>Agent operation</b> | <b>Description</b>                                                                                                    |
|------------------------|----------------------------------------------------------------------------------------------------|
| Online                 | Starts the Oracle database by using the following sqlplus<br>command:                                                                                 |
|                        | startup force pfile=\$PFile                                                                                                    |
|                        | The default Startup option is STARTUP FORCE. You can also<br>configure the agent to start the database using different Startup<br>options for Oracle. |
|                        | See "Startup and shutdown options for the Oracle agent"<br>on page 14.                                                                                |

Table 1-3 Oracle agent functions

| <b>Agent operation</b> | <b>Description</b>                                                                                                    |
|------------------------|----------------------------------------------------------------------------------------------------|
| Offline                | Stops the Oracle database with the specified options by using the<br>following sqlplus command:                                                    |
|                        | shutdown immediate                                                                                                    |
|                        | The default Shutdown option is IMMEDIATE. You can also<br>configure the agent to stop the database using different Shutdown<br>options for Oracle. |
|                        | See "Startup and shutdown options for the Oracle agent"<br>on page 14.                                                                             |
| Monitor                | Verifies the status of the Oracle processes. The Oracle agent<br>provides two levels of monitoring: basic and detail.                              |
|                        | See "Monitor options for the Oracle agent" on page 16.                                                                                             |
| Clean                  | Forcibly stops the Oracle database by using the following $\sqrt{1}$<br>command:                                                                   |
|                        | shutdown abort                                                                                                    |
|                        | If the process does not respond to the shutdown command, then<br>the agent does the following:                                                     |
|                        | Scans the process table for the processes that are associated<br>with the configured instance                                                      |
|                        | Kills the processes that are associated with the configured<br>■<br>instance                                                                       |

Table 1-3 Oracle agent functions *(continued)*

### <span id="page-13-0"></span>Startup and shutdown options for the Oracle agent

<span id="page-13-1"></span>You can specify Startup and Shutdown options for the Oracle instances that are configured.

[Table](#page-13-1) 1-4 lists the startup options that the agent supports.

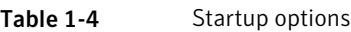

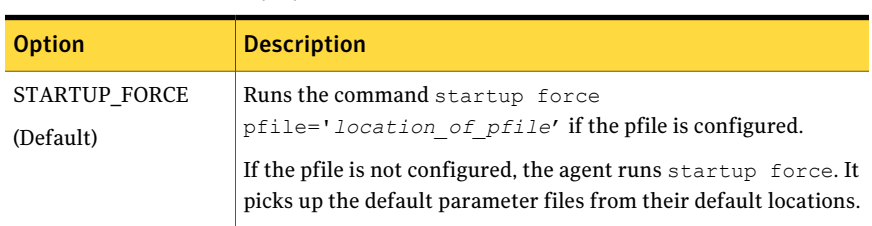

| <b>Option</b>     | <b>Description</b>                                                                                                    |  |
|-------------------|----------------------------------------------------------------------------------------------------|--|
| <b>STARTUP</b>    | Runs the command startup pfile='location_of_pfile'<br>if the pfile is configured.                                                                                                    |  |
|                   | If the pfile is not configured, the agent picks up the default<br>parameter files from their default locations and runs startup.                                                                                                    |  |
| <b>RESTRICTED</b> | Starts the database in the RESTRICTED mode.                                                                                                    |  |
| <b>RECOVERDB</b>  | Performs a database recovery on instance startup.                                                                                                    |  |
| CUSTOM            | Uses a predefined SQL script (start custom \$SID.sql) and<br>runs custom startup options. The script must be in the<br>/opt/VRTSagents/ha/bin/Oracle directory and must have access<br>to the Oracle Owner OS user. If the file is not present, the agent<br>logs an error message. |  |
|                   | With a custom script, the agent takes the following action:                                                                                                    |  |
|                   | sqlplus /nolog < <br connect / as sysdba;<br>@start custom \$SID.sql<br>exit;<br>Ţ                                                                                                    |  |

Table 1-4 Startup options *(continued)*

<span id="page-14-0"></span>[Table](#page-14-0) 1-5 lists the shutdown options that the agent supports.

| <b>Option</b>                 | <b>Description</b>                                                                                                    |
|-------------------------------|----------------------------------------------------------------------------------------------------|
| <b>IMMEDIATE</b><br>(Default) | Shuts down the Oracle instance by running shutdown<br>immediate.                                                                                                    |
| TRANSACTIONAL                 | Runs the shutdown transactional command. This option is<br>valid only for the database versions that support this option.                                                                                                    |
| <b>CUSTOM</b>                 | Uses a predefined SQL script (shut custom \$SID.sql) and<br>runs custom shutdown options. The script must be in the<br>/opt/VRTSagents/ha/bin/Oracle directory and must have access<br>to the Oracle Owner OS user. If the file is not present, the agent<br>shuts the agent down with the default option. |

Table 1-5 Shutdown options

### <span id="page-15-0"></span>Monitor options for the Oracle agent

The Oracle agent provides two levels of monitoring: basic and detail. By default, the agent does a basic monitoring.

The basic monitoring mode has the following options:

- Process check
- Health check

The MonitorOption attribute of the Oracle resource determines whether the agent must perform basic monitoring in Process check or Health check mode.

<span id="page-15-1"></span>[Table](#page-15-1) 1-6 describes the basic monitoring options.

Table 1-6 **Basic monitoring options** 

| <b>Option</b> | <b>Description</b>                                                                                                    |
|---------------|----------------------------------------------------------------------------------------------------|
|               | Process check                                                                                                    |
| (Default)     | The agent scans the process table for the ora dbw, ora smon,<br>ora pmon, and ora lgwr processes to verify that Oracle is running. |
|               | Health check (supported on Oracle 10g and later)                                                                                   |
|               | The agent uses the Health Check APIs from Oracle to monitor the SGA<br>and retrieve the information about the instance.            |

Review the following considerations if you want to configure basic monitoring:

■ When the administrator brings online an Oracle database on the Application HA virtual machine, an Oracle instance begins but the database is not mounted. In such circumstances, this failure is detected only by the health check monitoring option of basic monitoring or detail monitoring. Detail monitoring updates the database table after detecting a failure whereas health check monitoring does not.

If process check monitoring of basic monitoring is set, then such a conflict would go undetected. To set health check monitoring option, use the command line interface or Veritas Operations Manager.]

In the detail monitoring mode, the agent performs a transaction on a test table in the database to ensure that Oracle functions properly. The agent uses this test table for internal purposes. Symantec recommends that you do not perform any other transaction on the test table. The DetailMonitor attribute of the Oracle resource determines whether the agent must perform detail monitoring.

Note: ApplicationHA wizards configure Oracle for Basic monitoring. To enable detailed monitoring, use CLI/Veritas Operation Manager (VOM).

### How the agent handles Oracle error codes during detail monitoring

The Symantec ApplicationHA agent for Oracle handles Oracle errors during detail monitoring. The agent classifies Oracle errors according to their severity and associates predefined actions with each error code.

The agent includes a reference file oraerror.dat, which lists Oracle errors and the action to be taken when the error is encountered.

The file stores information in the following format:

Oracle error string: action to be taken

For example:

```
01035:WARN
01034:FAILOVER
```
Note: When the oraerror.dat file contains two or more errors, then the errors take an ascending precedence and the ApplicationHA agent for Oracle handles only the first error.

When the oraerror.dat file contains two or more errors, the order in which the ApplicationHA agent for Oracle handles the errors is: FAILOVER/NOFAILOVER, UNKNOWN, and IGNORE/WARN.

<span id="page-16-0"></span>[Table](#page-16-0) 1-7 lists the predefined actions that the agent takes when an Oracle error is encountered.

| <b>Action</b> | <b>Description</b>                                                                                                    |
|---------------|----------------------------------------------------------------------------------------------------|
| IGNORE        | Ignores the error.<br>When the Symantec agent for Oracle encounters an error, the agent<br>matches the error code in the orger or dat file. If the error does not<br>have a matching error code in the file, then the agent ignores the<br>error. |

Table 1-7 Predefined agent actions for Oracle errors

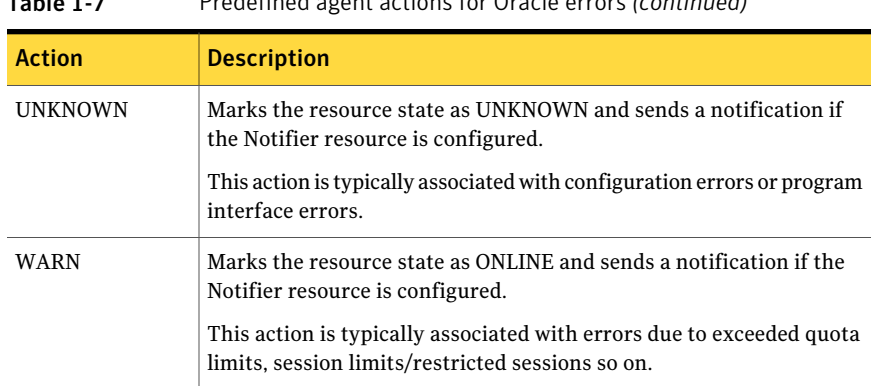

### Table 1-7 Predefined agent actions for Oracle errors *(continued)*

### Netlsnr agent functions

<span id="page-17-0"></span>The listener is a server process that listens to incoming client connection requests and manages traffic to the database. The Netlsnr agent brings the listener services online, monitors their status, and takes them offline.

<span id="page-17-1"></span>[Table](#page-17-1) 1-8 lists the Netlsnr agent functions.

| <b>Agent operation</b> | <b>Description</b>                                                                                                    |  |
|------------------------|----------------------------------------------------------------------------------------------------|--|
| Online                 | Starts the listener process by using the following command:                                                                                       |  |
|                        | lsnrctl start \$LISTENER                                                                                                    |  |
| Offline                | Stops the listener process by using the following command:                                                                                        |  |
|                        | lsnrctl stop \$LISTENER                                                                                                    |  |
|                        | If the listener is configured with a password, the agent uses the<br>password to stop the listener.                                               |  |
| Monitor                | Verifies the status of the listener process.<br>The Netlsnr agent provides two levels of monitoring, basic and<br>detail:                         |  |
|                        |                                                                                                    |  |
|                        | In the basic monitoring mode, the agent scans the process table<br>for the the slag process to verify that the listener process is<br>running.    |  |
|                        | In the detail monitoring mode, the agent uses the lsnrctl<br>status \$LISTENER command to verify the status of the<br>Listener process. (Default) |  |

Table 1-8 Netlsnr agent functions

<span id="page-18-0"></span>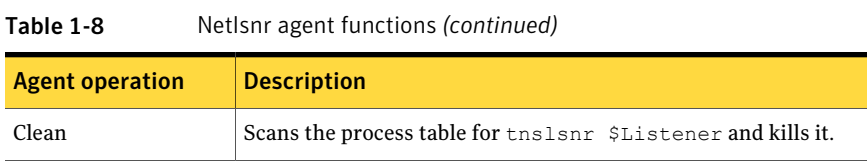

## Typical Oracle configuration in an ApplicationHA virtual machine

Atypical Oracle configuration in anApplicationHAenvironment has the following characteristics:

<span id="page-18-1"></span>■ Oracle binaries can be installed locally or on shared disks. Data can reside on data disks. Ensure that the data disks and oracle installation binary disks are automatically mounted after the virtual machine starts/reboots. To automatically mount the required disks, add appropriate entries in  $/etc/fstab$ 

## About setting up Oracle in an ApplicationHA virtual machine

Tasks involved in setting up Oracle in an ApplicationHA environment include:

- Setting up an ApplicationHA virtual machine Refer to *Symantec ApplicationHA Installation Guide* for more information on installing and configuring ApplicationHA.
- Installing and configuring Oracle See "About installing Oracle in an [ApplicationHA](#page-20-1) environment" on page 21.

Introducing the Symantec ApplicationHA agent for Oracle About setting up Oracle in an ApplicationHA virtual machine 20

## Chapter

# <span id="page-20-0"></span>Installing and configuring **Oracle**

This chapter includes the following topics:

- About installing Oracle in an [ApplicationHA](#page-20-1) environment
- <span id="page-20-1"></span>Before you install Oracle in an [ApplicationHA](#page-21-0) environment
- About [ApplicationHA](#page-21-1) requirements for installing Oracle

## About installing Oracle in an ApplicationHA environment

The strategy for installing Oracle into an ApplicationHA virtual machine is aimed at ensuring that installations on all virtual machines are uniform.

See the Oracle documentation on Linux.

You can install Oracle in the following ways in an ApplicationHA environment:

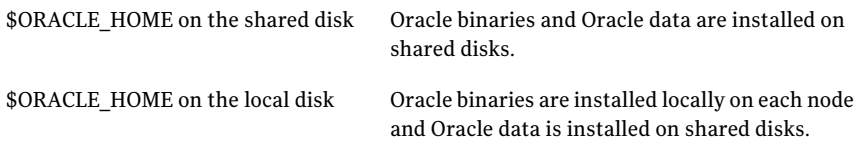

Note that Oracle data includes the datafiles, controlfiles, redo log files, and archive log files.

The user oracle and the group dba must be local and not Network Information Service (NIS and NIS+) users.

## Before you install Oracle in an ApplicationHA environment

<span id="page-21-0"></span>Make sure you meet the following prerequisites:

- Verify that all virtual machines have adequate resources to run Oracle and ApplicationHA.
- Verify that the network supports the TCP/IP protocol.
- <span id="page-21-1"></span>■ Make sure that you meet the ApplicationHA requirements to install Oracle. See "About [ApplicationHA](#page-21-1) requirements for installing Oracle" on page 22.

## About ApplicationHA requirements for installing **Oracle**

Make sure you meet the following requirements to install Oracle in an ApplicationHA virtual machine.

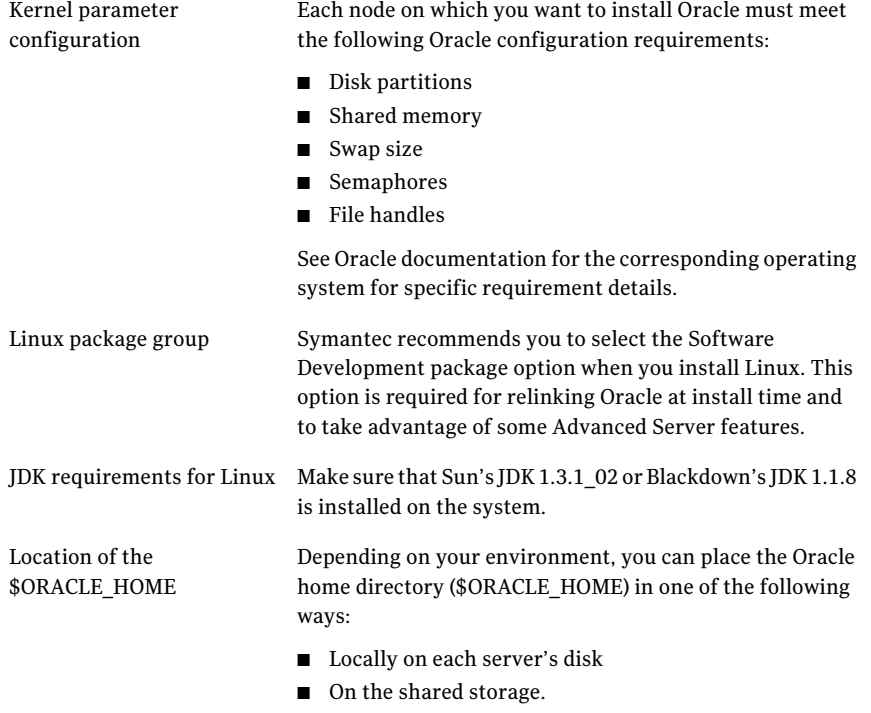

Review the advantages of each approach to make a decision.

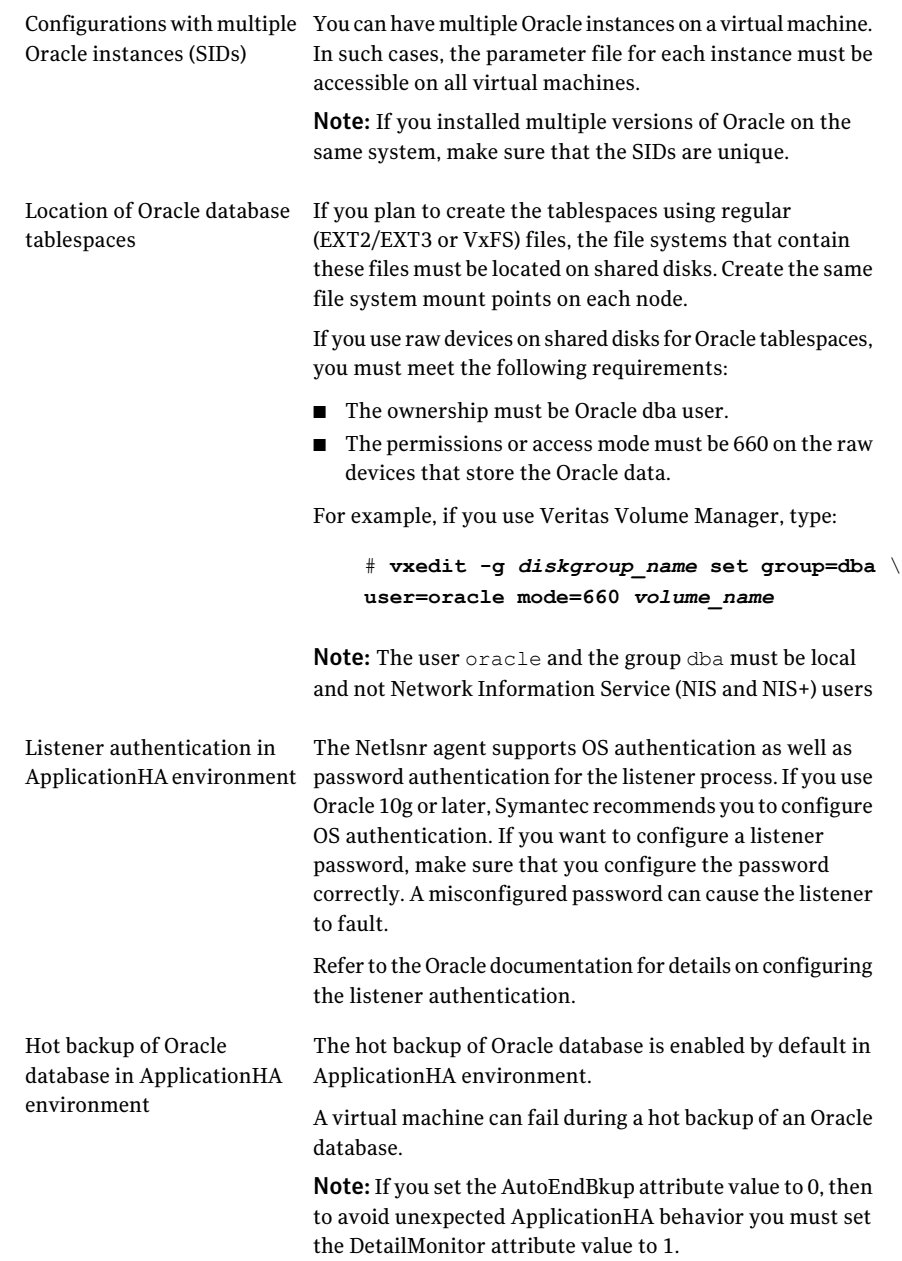

Note: If you want to modify or tune a particular attribute, use Command Line Interface or Veritas Operations Manager.

# <span id="page-24-0"></span>Configuring application monitoring with Symantec ApplicationHA

This chapter includes the following topics:

- About configuring application monitoring with [ApplicationHA](#page-24-1)
- <span id="page-24-1"></span>Before [configuring](#page-25-0) application monitoring for Oracle
- [Configuring](#page-25-1) application monitoring for Oracle

## About configuring application monitoring with ApplicationHA

This chapter describes the steps to configure application monitoring with ApplicationHA in a virtualization environment.

Consider the following points before you proceed:

- You configure an application for monitoring on a virtual machine using the Application Monitoring Configuration Wizard.
- The Application Monitoring Configuration Wizard is launched when you click **Configure Application Monitoring** on the ApplicationHA tab of the VMware vSphere Client.
- In this release, the wizard allows you to configure monitoring for only one application per virtual machine.

To configure another application using the wizard, you mustfirst unconfigure the existing application monitoring.

- After you have configured monitoring for an application using the wizard, you can configure monitoring for other applications residing in the same virtual machine, using Veritas Cluster Server (VCS) commands. For more information read the following technote: <http://www.symantec.com/docs/TECH159846>
- <span id="page-25-0"></span>■ After configuring Oracle for monitoring, if you create another Oracle instance, these new components are not monitored as part of the existing configuration. In such a case, you must first unconfigure the existing configuration and then reconfigure the application using the wizard. You can then select all the instances and databases for monitoring.

## Before configuring application monitoring for Oracle

Ensure that you complete the following tasks before configuring application monitoring for Oracle on a virtual machine:

- Install ApplicationHA Console.
- Install Application HA guest components on the virtual machine that you need to monitor.
- Install VMware Tools on the virtual machine. Install a version that is compatible with VMware ESX server.
- Install the VMware vSphere Client.
- Assign ApplicationHA Configure Application Monitoring (Admin) privileges to the logged-on user on the virtual machine where you want to configure application monitoring.
- Install the application and the associated components that you wish to monitor on the virtual machine.
- <span id="page-25-1"></span>■ If you have configured a firewall, ensure that your firewall settings allow access to ports used by ApplicationHA installer, wizards, and services. Refer to the *SymantecApplicationHAInstallation and Upgrade Guide* for a list of ports and services used.

## Configuring application monitoring for Oracle

Perform the following steps to configure monitoring for Oracle on a virtual machine.

### To configure application monitoring for Oracle

1 Launch the VMware vSphere Client and connect to the VMware vCenter Server that hosts the virtual machine.

The vSphere Client is used to configure and control application monitoring.

- 2 From the vSphere Client's Inventory view in the left pane, select the virtual machine where you want to configure application monitoring for Oracle.
- 3 From the vSphere Client's Management view in the right pane, click the **ApplicationHA** tab.

The ApplicationHA view displays the status of all the supported applications that are installed on the selected virtual machine.

- 4 In the ApplicationHA view, click **Configure Application Monitoring**. This launches the Application Monitoring Configuration Wizard.
- 5 Review the information on the Welcome screen and then click **Next**. The wizard lists all the supported applications for the system.
- 6 On the Application Selection page, click **Oracle** in the Supported Applications list.
- 7 Ensure that the Oracle database instances and associated Listener processes are running and then click **Next**.

An application discovery page appears.

Note: If the Oracle database instances are not running, ensure that they are added in the oratab file.

8 On Listener Selection panel, review the listed Oracle Listeners.

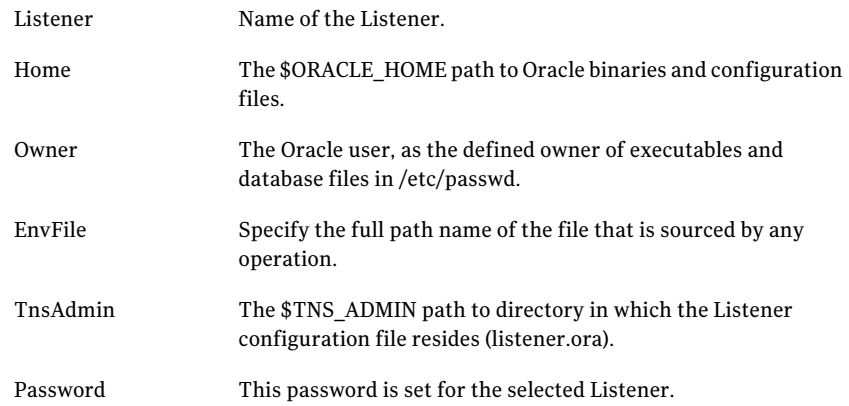

9 On the Oracle Database Selection screen, select the Oracle database instances and the associated listeners that you want to monitor and then click **Configure**.

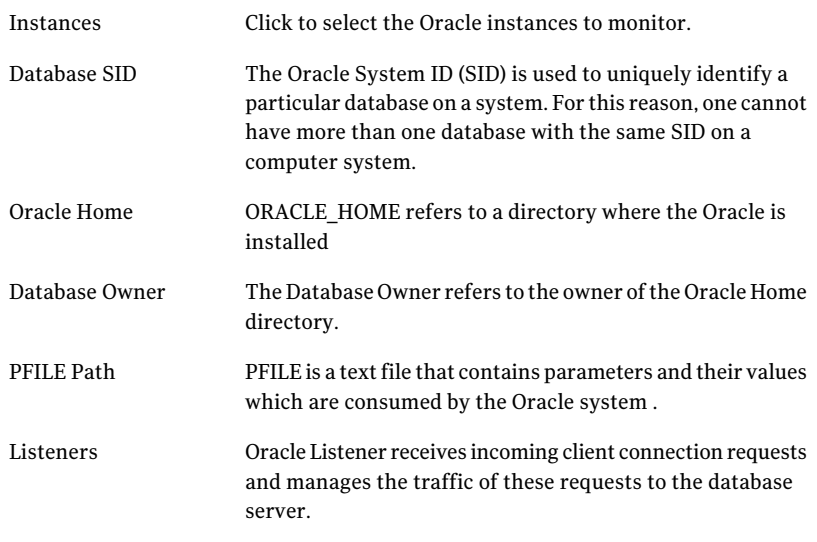

Note: For each selected SID, all discovered Listeners are listed, and associated listeners are selected. If discovery phase is not displayed the correct SID - Listener association, you can appropriately select listeners for a selected SID.

10 The wizard performs the application monitoring configuration tasks. The ApplicationHA Configuration screen displays the status of each task.

After all the tasks are complete, click **Next**.

Note: If the configuration tasks fail, click **View Logs** to check the details of the failure.

You then have to run the wizard again to configure the application monitoring.

11 Click **Finish** to complete the wizard.

This completes the application monitoring configuration.

12 To view the status of the configured application on a virtual machine, in the inventory view of the vSphere Client, click the appropriate virtual machine, and then click the **ApplicationHA** tab.

The ApplicationHA view appears.

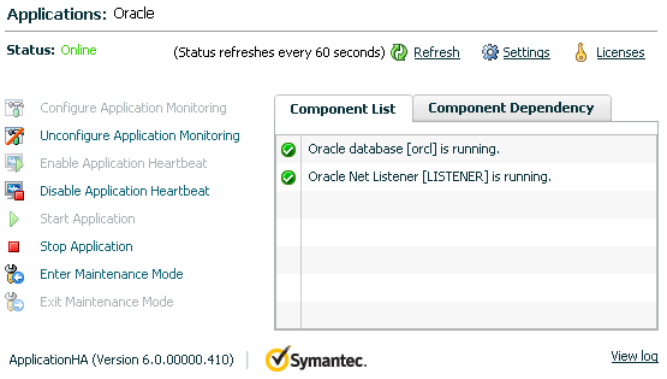

By default, the Component List tab appears. The tab lists each component of the configured application and the status description of each component.

For more information on viewing and administering applications by using the vSphere Client, see the *Symantec ApplicationHA User's Guide*.

13 To view component dependency for the monitored application, click the **Component Dependency** tab.

The component dependency graph appears.

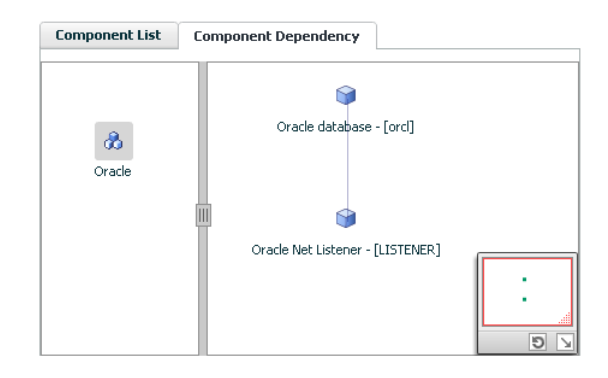

The graph illustrates the dependencies between a selected component group (an application or a group of inter-related components) and its components for the configured application. The left pane displays component groups and/or configured applications. The right pane displays components of the selected component group or application.

For more information on viewing component dependency for any configured application, see the *Symantec ApplicationHA User's Guide*.

Configuring application monitoring with Symantec ApplicationHA Configuring application monitoring for Oracle 32

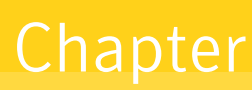

# <span id="page-32-0"></span>Troubleshooting Symantec ApplicationHA agent for Oracle

This chapter includes the following topics:

- About [troubleshooting](#page-32-1) ApplicationHA agent for Oracle
- Error [messages](#page-33-0) common to the Oracle and Netlsnr agents
- <span id="page-32-1"></span>Error [messages](#page-34-0) specific to the Oracle agent
- Error [messages](#page-38-0) specific to the Netlsnr agent

## About troubleshooting ApplicationHA agent for Oracle

Review the information on the error logs that you must access:

To check the Oracle installation error log, you must access:

\$ORACLE\_BASE/oraInventory/logs/installActionsdate\_time.log

This file contains the errors that occurred during installation. It clarifies the nature of the error and at exactly which point it occurred during the installation. If there are any installation problems, you must send this file to Tech Support for debugging the issue.

■ To check the ApplicationHA log file, you must access:

/var/VRTSvcs/log/engine\_A.log /var/VRTSvcs/log/Oracle\_A.log /var/VRTSvcs/log/Netlsnr\_A.log <span id="page-33-0"></span>These files contain all the actions that the ApplicationHA engine and other agents for Oracle perform.

## Error messages common to the Oracle and Netlsnr agents

<span id="page-33-1"></span>[Table](#page-33-1) 4-1 lists the ApplicationHA agent for Oracle error messages with the description and a recommended solution, if available.

| <b>Message</b>                            | <b>Description and solution</b>                                                                                                    |  |
|-------------------------------------------|----------------------------------------------------------------------------------------------------|--|
| No ORACLE HOME specified                  | The Home attribute in the Oracle or Netlsnr type<br>has not been set.                                                                                       |  |
|                                           | Solution: Set the Home attribute value to the<br>correct full path name of the Oracle home.                                                                 |  |
| Oracle home directory % does not<br>exist | The string that is specified for the Home attribute<br>in the Oracle or Netlsnr type is incorrect.                                                          |  |
|                                           | Solution: Set the Home attribute value to the<br>correct full path name of the Oracle home.                                                                 |  |
| File %s is not a valid text file          | The file that the EnvFile attribute specifies for<br>sourcing the environment variables is not present,<br>not readable, or is not a text file.             |  |
|                                           | Solution: Set the EnvFile attribute value to the<br>correct full path name. Ensure that the file format<br>is valid.                                        |  |
| VCSAgExec returned failure when           | Internal error.                                                                                                    |  |
| trying to execute in-depth test           | Solution: Contact Technical Support for further<br>assistance.                                                                                              |  |
| Unable to open pipe from %s               | Internal error.                                                                                                    |  |
|                                           | Solution: Contact Technical Support for further<br>assistance.                                                                                              |  |
| Process % restarted                       | Warning message to indicate that the PID for the<br>Oracle process that is specified is different than<br>the one registered by the previous monitor cycle. |  |

Table 4-1 Application HA agent for Oracle error messages

| <b>Message</b>                                                                   | <b>Description and solution</b>                                                                 |
|----------------------------------------------------------------------------------|-------------------------------------------------------------------------------------------------|
| Monitor procedure % returned %s                                                  | MonScript failed to execute correctly.                                                          |
|                                                                                  | Solution: Debug MonScript to assess the exact<br>cause of failure.                              |
| Monitor procedure % did not exit,<br>return value is %s                          | Internal error while executing MonScript.                                                       |
|                                                                                  | Solution: Contact Technical Support for further<br>assistance.                                  |
| No owner for Oracle executables was<br>specified                                 | The Owner attribute in the Oracle type has not<br>been set.                                     |
|                                                                                  | Solution: Set the Owner attribute value to the<br>correct owner of the database binaries.       |
| Invalid owner %s for Oracle executables<br>was specified                         | The Operating System user that the Owner<br>attribute specifies is invalid.                     |
|                                                                                  | Solution: Set the Owner attribute value to the<br>correct owner of the database binaries.       |
| Access to Monscript %s denied. Detail<br>Monitoring will not be enabled!! Please | The file that the MonScript attribute specifies is<br>not accessible or not found.              |
| specify a valid file.                                                            | Solution: Make sure that the file name indicates<br>a valid and accessible file.                |
| Encountered errors while decrypting<br>password!                                 | The agent cannot decrypt the password you<br>specified.                                         |
|                                                                                  | Solution: Use vcsencrypt utility to create a new<br>encrypted password and supply the password. |

Table 4-1 ApplicationHA agent for Oracle error messages *(continued)*

## Error messages specific to the Oracle agent

<span id="page-34-0"></span>[Table](#page-35-0) 4-2 lists the error messages for the ApplicationHA agent for Oracle with the description and a recommended solution, if available.

Note: %s in the following table must be replaced by the actual Oracle database instance name configured in ApplicationHA.

| <b>Message</b>                | <b>Description and solution</b>                                                                                                    |
|-------------------------------|----------------------------------------------------------------------------------------------------|
| No SID specified              | The Sid attribute in the Oracle type<br>has not been set.                                                                                                   |
|                               | Solution: Set the Sid attribute value<br>to the correct database instance.                                                                                  |
| sqlplus not found in %s/bin   | The client utility svrmgrl is not found<br>in the \$ORACLE_HOME/bin directory.                                                                              |
|                               | Solution: Verify that the Oracle home<br>has been correctly specified and that<br>this executable is present.                                               |
| srvctl not found in %s/bin    | The client utility srvctl is not found<br>in the \$ORACLE_HOME/bin directory.                                                                               |
|                               | Solution: Verify that the Oracle home<br>has been correctly specified and that<br>this executable is present.                                               |
| Oracle %s failed to stop      | Warning message to indicate that the<br>following commands were not<br>successful in closing the Oracle<br>instance in the clean or offline entry<br>point: |
|                               | Shutdown immediate<br>Shutdown abort                                                                                                    |
| Oracle database % not running | Warning message to indicate that the<br>database instance was not running<br>even before the clean or offline entry<br>points were executed.                |
|                               | Solution: No action required.                                                                                                    |
| Oracle (%s) kill TERM %s      | Warning message to indicate that the<br>Oracle processes would be signaled<br>with SIGTERM.                                                                 |
|                               | Solution: No action required.                                                                                                    |
| Oracle (%s) kill KILL %s      | Warning message to indicate that the<br>Oracle processes would be signaled<br>with SIGKILL.                                                                 |
|                               | Solution: No action required.                                                                                                    |

<span id="page-35-0"></span>Table 4-2 Oracle agent error messages

| <b>Message</b>                                                                                                    | <b>Description and solution</b>                                                                                                    |
|----------------------------------------------------------------------------------------------------|----------------------------------------------------------------------------------------------------|
| Database in QUIESCING/QUIESCED mode                                                                                        | Warning message to indicate that<br>database is in QUIESCING or<br>QUIESCED mode.                                                                                                    |
| Database in RESTRICTED mode                                                                                                | Warning message to indicate that<br>database is in RESTRICTED mode.                                                                                                    |
| Database in SUSPENDED state                                                                                                | Warning message to indicate that<br>database is in SUSPENDED state.                                                                                                    |
| Resource %s - monitor procedure did not complete<br>within the expected time.                                              | Refer to Oracle's alert log for more<br>information.                                                                                                    |
|                                                                                                    | When a monitor times out as many<br>times as the value specified, the<br>corresponding resource is brought<br>down by calling the clean entry point.<br>The resource is then marked<br>FAULTED, or it is restarted,<br>depending on the RestartLimit<br>attribute value. |
|                                                                                                    | Solution: Set the<br>FaultOnMonitorTimeouts attribute<br>value to 0 so that the monitor failures<br>are not considered indicative of a<br>resource fault.                                                                                                    |
|                                                                                                    | Another possible reason could be that<br>automatic archiving was not enabled<br>while setting up the database.                                                                                                    |
|                                                                                                    | Solution: Archive the database<br>manually. If automatic archival is<br>enabled, set the<br>LOG_ARCHIVE_START parameter<br>value in the file init.ora to TRUE.                                                                                                    |
| Custom script<br>/opt/VRTSagents/ha/bin/Oracle/start_custom.sql<br>does not exist. Will not be able to start the database. | The agent could not find the custom<br>script at the specified location to start<br>the database.                                                                                                    |
|                                                                                                    | Solution: Make sure the custom file<br>exists at the specified location and<br>has valid permissions.                                                                                                    |

Table 4-2 Oracle agent error messages *(continued)*

| <b>Message</b>                                                                                                   | <b>Description and solution</b>                                                                        |
|----------------------------------------------------------------------------------------------------|----------------------------------------------------------------------------------------------------|
| Custom script<br>/opt/VRTSagents/ha/bin/Oracle/shut custom.sql<br>does not exist. Using default shutdown option. | The agent could not find the custom<br>script at the specified location to stop<br>the database.       |
|                                                                                                    | Solution: Make sure the custom file<br>exists and the specified location and<br>has valid permissions. |
| oraerror.dat did not have records that could be<br>parsed                                                        | The file oraerror.dat is not present or<br>has records in an unsupported<br>format.                    |
|                                                                                                    | Solution: Make sure the file exists and<br>has data in the supported format.                           |
| <b>Incorrect Monitor Option</b>                                                                                  | The MonitorOption value is less than<br>0 or greater than 1.                                           |
|                                                                                                    | Solution: Set the MonitorOption<br>attribute value to 0 or 1.                                          |
| MonitorOption value not applicable for this Oracle<br>Version                                                    | The health check monitoring option<br>is selected when Oracle version is not<br>Oracle 10g or later.   |
|                                                                                                    | Solution: Set the MonitorOption value<br>to 0 to select the process check<br>monitoring option.        |
| VCSAgExec returned failure when trying to execute                                                                | Internal error.                                                                                        |
| health check monitor test                                                                                        | Solution: Contact Technical Support<br>for further assistance.                                         |
| VCSAgExec returned failure while trying to find                                                                  | Internal error.                                                                                        |
| Oracle version                                                                                                   | Solution: Contact Technical Support<br>for further assistance.                                         |

Table 4-2 Oracle agent error messages *(continued)*

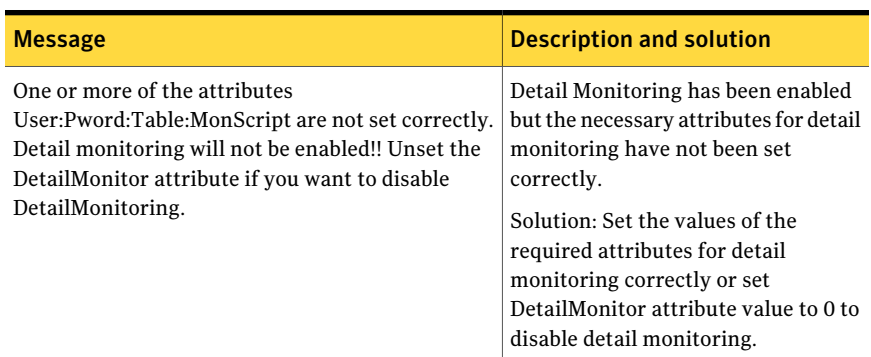

### Table 4-2 Oracle agent error messages *(continued)*

## Error messages specific to the Netlsnr agent

<span id="page-38-1"></span><span id="page-38-0"></span>[Table](#page-38-1) 4-3 lists the Netlsnr agent error messages with the description and a recommended solution, if available.

| <b>Message</b>                 | <b>Description and solution</b>                                                                                                    |
|--------------------------------|----------------------------------------------------------------------------------------------------|
| Cannot open process directory. | The agent could not process the /proc entries in<br>the particular monitor cycle.<br>Solution: No action required.                                                        |
| Listener process % not running | Warning message to indicate that the Listener<br>process was not running even before the clean or<br>offline entry points were executed.<br>Solution: No action required. |
| Listener %s kill TERM %s       | Warning message to indicate that the Listener<br>process would be signaled with SIGTERM.<br>Solution: No action required.                                                 |
| Listener %s kill KILL %s       | Warning message to indicate that the Listener<br>process would be signaled with SIGKILL.<br>Solution: No action required.                                                 |

Table 4-3 Netlsnr agent error messages

Troubleshooting Symantec ApplicationHA agent for Oracle Error messages specific to the Netlsnr agent 40

| <b>Message</b>              | <b>Description and solution</b>                                                                               |
|-----------------------------|----------------------------------------------------------------------------------------------------|
| lsnrctl not found in %s/bin | The client utility lsnrctl is not found in the<br>\$ORACLE HOME/bin directory.                                |
|                             | Solution: Verify that the Oracle home has been<br>correctly specified and that this executable is<br>present. |
| Isnrctl operation timed out | The tnslsnr process does not respond.                                                                         |
|                             | Solution: Verify the underlying network protocol.                                                             |

Table 4-3 Netlsnr agent error messages *(continued)*

## **Appendix**

# <span id="page-40-0"></span>Resource type definitions

This appendix includes the following topics:

- About the resource type and attribute [definitions](#page-40-1)
- <span id="page-40-1"></span>Resource type [definition](#page-40-2) for the Oracle agent
- Resource type [definition](#page-46-0) for the Netlsnr agent

### About the resource type and attribute definitions

<span id="page-40-2"></span>The resource type represents the configuration definition ofthe agent and specifies how the agent is defined in the configuration file. The attribute definitions describe the attributes associated with the agent. The required attributes describe the attributes that must be configured for the agent to function.

### Resource type definition for the Oracle agent

The ApplicationHA agent for Oracle is represented by the Oracle resource type in ApplicationHA.

```
type Oracle (
    static str AgentDirectory = "/opt/VRTSagents/ha/bin/Oracle"
static keylist SupportedActions = { VRTS GetInstanceName,
        VRTS_GetRunningServices, DBRestrict, DBUndoRestrict,
        DBResume, DBSuspend, DBTbspBackup,
        "home.vfd", "owner.vfd", "getid", "pfile.vfd" }
static str ArgList[] = { Sid, Owner, Home, Pfile, StartUpOpt,
        ShutDownOpt, EnvFile, AutoEndBkup,
        User, Pword, Table, MonScript, Encoding,
        MonitorOption }
```

```
str Sid
str Owner
str Home
str Pfile
str StartUpOpt = STARTUP_FORCE
str ShutDownOpt = IMMEDIATE
str EnvFile
boolean AutoEndBkup = 1
str MonScript = "./bin/Oracle/SqlTest.pl"
str User
str Pword
str Table
str Encoding
int MonitorOption = 0
static boolean IntentionalOffline = 0
```
### Attribute definition for the Oracle agent

<span id="page-41-0"></span>)

Review the description of the Oracle agent attributes. The agent attributes are classified as required, optional, and internal.

<span id="page-41-1"></span>[Table](#page-41-1) A-1 lists the required attributes. You must assign values to the required attributes.

| <b>Required</b><br><b>attributes</b> | <b>Type and</b><br>dimension | <b>Definition</b>                                                                                                    |
|--------------------------------------|------------------------------|----------------------------------------------------------------------------------------------------|
| Sid                                  | string-scalar                | The variable \$ORACLE SID that represents the<br>Oracle instance. The Sid is considered<br>case-sensitive by the Oracle agent and by the<br>Oracle database server. |
| Owner                                | string-scalar                | The Oracle user, as the defined owner of<br>executables and database files in /etc/passwd.<br>The agent also supports LDAP users as Oracle<br>user.                 |

Table A-1 Required attributes for Oracle agent

Table A-1 Required attributes for Oracle agent *(continued)*

| <b>Required</b><br><b>attributes</b> | <b>Type and</b><br>dimension | <b>Definition</b>                                                                                                    |
|--------------------------------------|------------------------------|----------------------------------------------------------------------------------------------------|
| Home                                 | string-scalar                | The \$ORACLE HOME path to Oracle binaries<br>and configuration files. For example, you could<br>specify the path as /opt/ora_home.<br><b>Note:</b> Do not append a slash $\langle \cdot \rangle$ at the end of<br>the path. |

<span id="page-42-0"></span>[Table](#page-42-0) A-2 lists the optional attributes for Oracle agent. You can configure the optional attributes if necessary.

| <b>Optional</b><br><b>Attributes</b> | <b>Type and</b><br><b>Dimension</b> | <b>Definition</b>                                                                                                    |
|--------------------------------------|-------------------------------------|----------------------------------------------------------------------------------------------------|
| StartUpOpt                           | string-scalar                       | Startup options for the Oracle instance. This<br>attribute can take the following values:<br><b>STARTUP</b><br><b>STARTUP FORCE</b><br><b>RESTRICTED</b><br><b>RECOVERDB</b><br><b>CUSTOM</b><br>Default is STARTUP FORCE.<br>See "Startup and shutdown options for the<br>Oracle agent" on page 14. |
| ShutDownOpt                          | string-scalar                       | Shut down options for the Oracle instance. This<br>attribute can take the following values:<br><b>IMMEDIATE</b><br>■<br>TRANSACTIONAL<br><b>CUSTOM</b><br>Default is IMMEDIATE.<br>See "Startup and shutdown options for the<br>Oracle agent" on page 14.                                            |

Table A-2 Optional attributes for Oracle agent

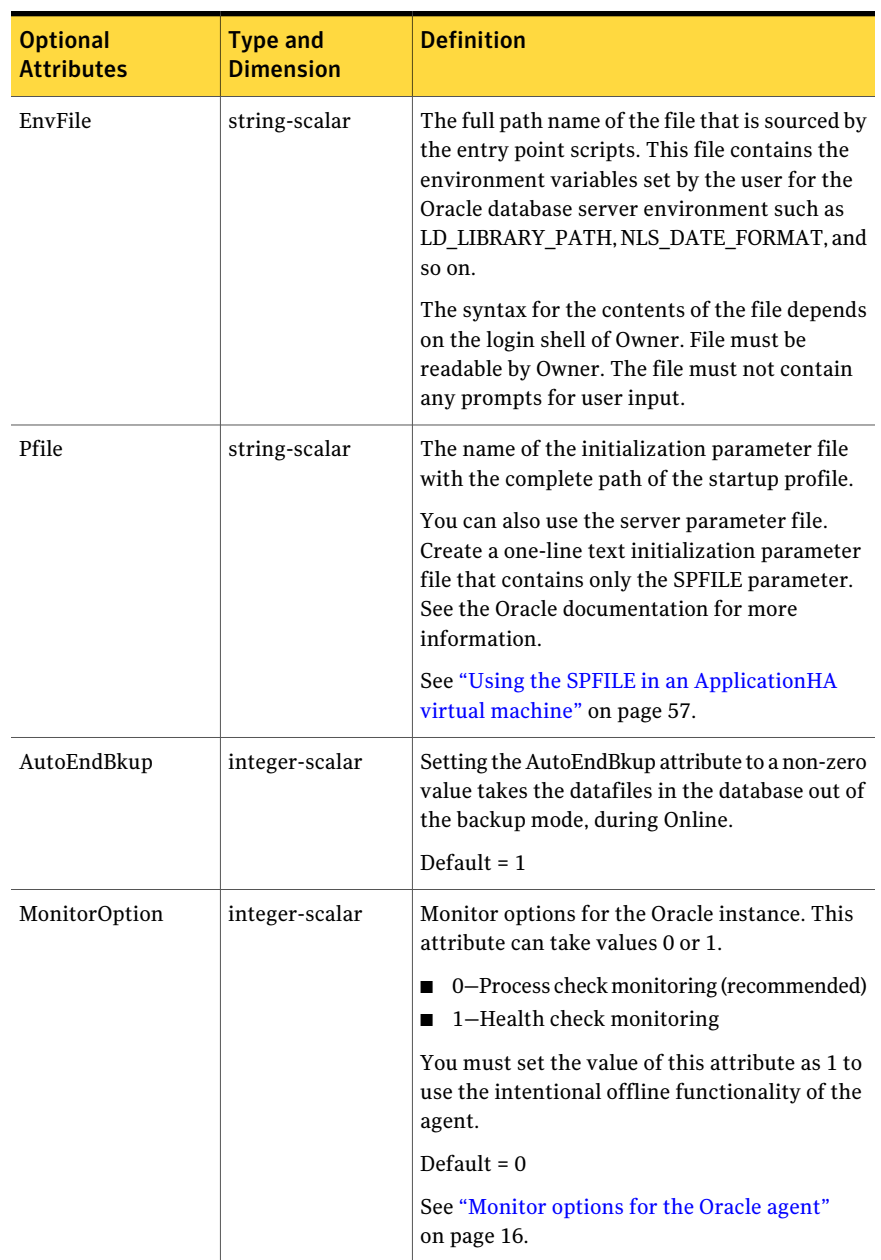

Table A-2 Optional attributes for Oracle agent *(continued)*

| <b>Optional</b><br><b>Attributes</b> | <b>Type and</b><br><b>Dimension</b> | <b>Definition</b>                                                                                                    |
|--------------------------------------|-------------------------------------|----------------------------------------------------------------------------------------------------|
| LevelTwoMonitorFreq                  | integer-scalar                      | This resource-type level attribute specifies the<br>frequency at which the agent for this resource<br>type must perform second-level or detailed<br>monitoring.                                           |
|                                      |                                     | You can also override the value of this attribute<br>at resource-level. The value indicates the<br>number of monitor cycles after which the agent<br>must perform second-level or detailed<br>monitoring. |
|                                      |                                     | For example, the value 5 indicates that the agent<br>will perform detailed monitoring every five<br>online monitor intervals.                                                                             |
|                                      |                                     | If you manually upgraded to the Symantec<br>ApplicationHA 6.0 agent, and if you had enabled<br>detail monitoring in the previous version,<br>perform the following:                                       |
|                                      |                                     | Set the value of the LevelTwoMonitorFreq<br>■<br>attribute to the same value of that of the<br>DetailMonitor attribute.                                                                                   |
|                                      |                                     | <b>Note:</b> If you set the AutoEndBkup attribute<br>value to 0. then make sure that the<br>LevelTwoMonitorFreq attribute value is set to<br>1 for detail monitoring.                                     |
|                                      |                                     | Default = $0$                                                                                                    |
| MonScript                            | string-scalar                       | Pathname to the script provided for detail<br>monitoring. The default (basic monitoring) is<br>to monitor the database PIDs only.                                                                         |
|                                      |                                     | Note: Detail monitoring is disabled if the value<br>of the attribute MonScript is invalid or is set to<br>an empty string.                                                                                |
|                                      |                                     | The path of the supplied detail monitor script<br>is/opt/VRTSagents/ha/bin/Oracle/SqlTest.pl.                                                                                                    |
|                                      |                                     | MonScript also accepts a pathname relative to<br>/opt/VRTSagents/ha. A relative pathname<br>should start with "./", as in the path<br>./bin/Oracle/SqlTest.pl.                                            |

Table A-2 Optional attributes for Oracle agent *(continued)*

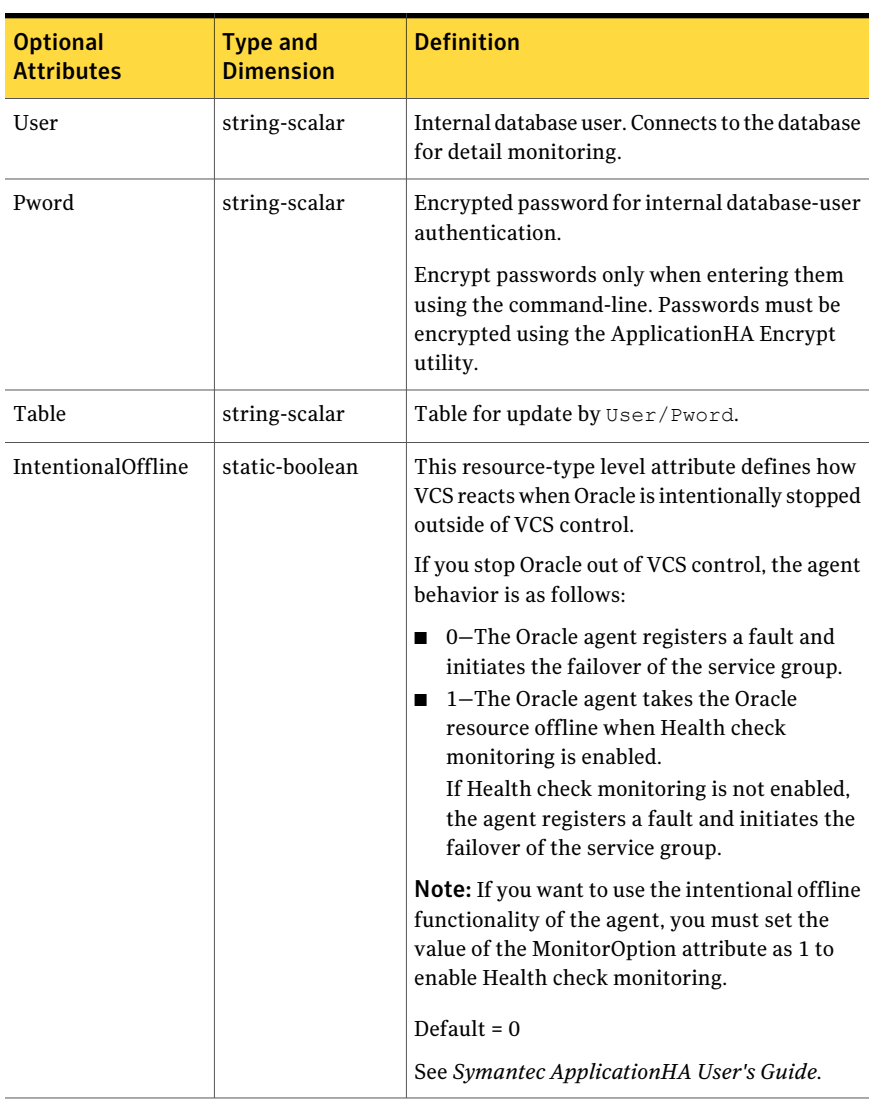

Table A-2 Optional attributes for Oracle agent *(continued)*

[Table](#page-46-2) A-3 lists the internal attribute for Oracle agent. This attribute is for internal use only. Symantec recommends not to modify the value of this attribute.

| 1401 C H - 3<br>iliteriiai attributes for Oracle agerit |                              |                                                                                                    |
|---------------------------------------------------------|------------------------------|----------------------------------------------------------------------------------------------------|
| <b>Optional</b><br><b>Attributes</b>                    | Type and<br><b>Dimension</b> | <b>Definition</b>                                                                                                    |
| AgentDirectory                                          | static-string                | Specifies the location of binaries, scripts, and<br>other files related to the Oracle agent.<br>Default is /opt/VRTSagents/ha/bin/Oracle. |

<span id="page-46-2"></span>Table A-3 Internal attributes for Oracle agent

### Resource type definition for the Netlsnr agent

<span id="page-46-0"></span>The Netlsnr agent of the ApplicationHA agent for Oracle is represented by the Netlsnr resource type in ApplicationHA.

```
type Netlsnr (
    static str AgentDirectory = "/opt/VRTSagents/ha/bin/Netlsnr"
    static keylist SupportedActions = { VRTS GetInstanceName,
        VRTS GetRunningServices, "tnsadmin.vfd" }
    static str ArgList[] = { Owner, Home, TnsAdmin, Listener,
        EnvFile, MonScript, LsnrPwd, Encoding }
    str Owner
    str Home
    str TnsAdmin
    str Listener
    str EnvFile
    str MonScript = "./bin/Netlsnr/LsnrTest.pl"
    str LsnrPwd
   str Encoding
    static boolean IntentionalOffline = 0
```
### Attribute definition for the Netlsnr agent

<span id="page-46-1"></span>)

Review the description of the Netlsnr agent attributes. The agent attributes are classified as required, optional, and internal.

[Table](#page-47-0) A-4 lists the required attributes for Netlsnr agent. You must assign values to the required attributes.

#### 48 | Resource type definitions Resource type definition for the Netlsnr agent

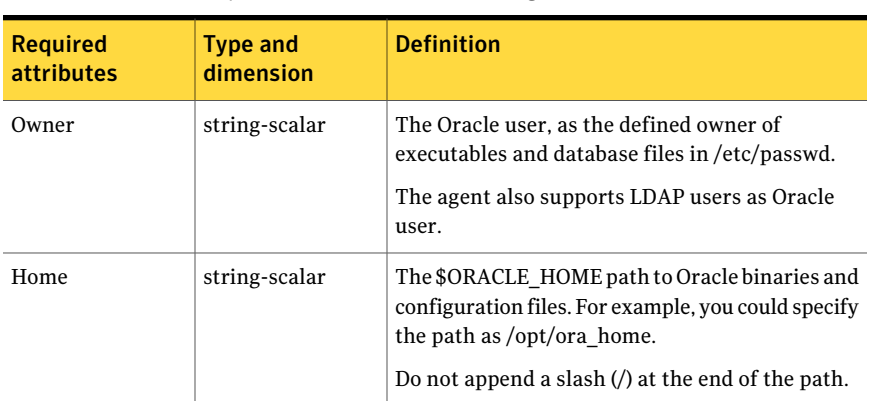

<span id="page-47-0"></span>Table A-4 Required attributes for Netlsnr agent

<span id="page-47-1"></span>[Table](#page-47-1) A-5 lists the optional attributes for Netlsnr agent. You can configure the optional attributes if necessary.

| <b>Optional</b><br><b>attributes</b> | <b>Type and</b><br>dimension | <b>Definition</b>                                                                                                    |
|--------------------------------------|------------------------------|----------------------------------------------------------------------------------------------------|
| TnsAdmin                             | string-scalar                | The \$TNS ADMIN path to directory in which the<br>Listener configuration file resides (listener.ora).<br>Default is /var/opt/oracle.                                                                                                    |
| Listener                             | string-scalar                | Name of Listener. The name for Listener is<br>considered case-insensitive by the Netlsnr agent<br>and the Oracle database server.<br>Default is LISTENER.                                                                                                    |
| LsnrPwd                              | string-scalar                | The ApplicationHA encrypted password used to<br>stop and monitor the listener. This password is<br>set in the Listener configuration file.<br>Encrypt passwords only when entering them<br>using the command-line. Passwords must be.<br>encrypted using the Application HA Encrypt<br>utility. |

Table A-5 Optional attributes for Netlsnr agent

| <b>Optional</b><br>attributes       | <b>Type and</b><br>dimension | <b>Definition</b>                                                                                                    |
|-------------------------------------|------------------------------|----------------------------------------------------------------------------------------------------|
| EnvFile                             | string-scalar                | Specifies the full path name of the file that is<br>sourced by the entry point scripts. This file<br>contains the environment variables set by the<br>user for the Oracle listener environment such as<br>LD_LIBRARY_PATH and so on. |
|                                     |                              | The syntax for the contents of the file depends<br>on the login shell of Owner. This file must<br>readable by Owner. The file must not contain any<br>prompts for user input.                                                        |
| MonScript                           | string-scalar                | Pathname to the script provided for detail<br>monitoring. By default, the detail monitoring is<br>enabled to monitor the listener process.                                                                                           |
|                                     |                              | Note: If the value of the attribute MonScript is<br>set to an empty string, the agent disables detail<br>monitoring.                                                                                                    |
|                                     |                              | The pathname to the supplied detail monitoring<br>script is<br>/opt/VRTSagents/ha/bin/Netlsnr/LsnrTest.pl.                                                                                                    |
|                                     |                              | MonScript also accepts a pathname relative to<br>/opt/VRTSagents/ha. A relative pathname should<br>start with "./", as in the path<br>./bin/Netlsnr/LsnrTest.pl.                                                                     |
| Encoding                            | string-scalar                | Specifies operating system encoding that<br>corresponds to Oracle encoding for the displayed<br>Oracle output.<br>Default is "".                                                                                                    |
| IntentionalOffline   static-boolean |                              | Do not change the value of this attribute.<br>Default = $0$                                                                                                    |

Table A-5 Optional attributes for Netlsnr agent *(continued)*

[TableA-6](#page-49-0) lists the internal attribute for Netlsnr agent. This attribute is for internal use only. Symantec recommends not to modify the value of this attribute.

Note: To change the value of any attribute, use CLI /Veritas Operations Manager

#### Resource type definitions Resource type definition for the Netlsnr agent 50

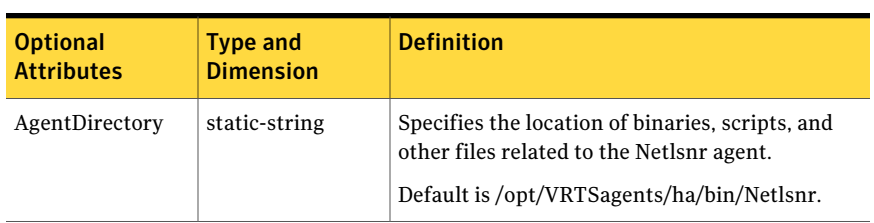

### <span id="page-49-0"></span>Table A-6 Internal attributes for Netlsnr agent

## Appendix

# <span id="page-50-0"></span>Detail monitoring

This appendix includes the following topics:

- Setting the PATH [variable](#page-50-1)
- <span id="page-50-1"></span>■ Setting up detail monitoring for [ApplicationHA](#page-50-2) agent for Oracle
- Setting up detail monitoring for [ApplicationHA](#page-54-0) agent for Netlsnr

## Setting the PATH variable

ApplicationHA commands reside in the  $\sqrt{\text{opt}/\text{VRTS}}/\text{bin}$  directory. Add this directory to your PATH environment variable.

### To set the PATH variable

Perform one of the following steps:

For the Bourne Shell (sh or ksh), type:

\$ PATH=/opt/VRTS/bin:\$PATH; export PATH

<span id="page-50-2"></span>For the C Shell (csh or tcsh), type:

\$ setenv PATH :/opt/VRTS/bin:\$PATH

## Setting up detail monitoring for ApplicationHA agent for Oracle

The Application HA agent for Oracle provides two levels of application monitoring: primary (basic monitoring) and secondary (detail monitoring).

■ In the basic monitoring mode, the agent monitors the Oracle processes to verify that they are continuously active.

■ In the detail monitoring mode, the agent executes the script defined in the attribute MonScript of the Oracle and the Netlsnr resources. If the script successfully executes, the agent considers the resource available. You can customize the default script according to your configuration.

See ["Monitor](#page-15-0) options for the Oracle agent" on page 16.

You can use the agent's detail monitoring capability to monitor the status of a database and listener and increase the confidence in their availability. Before setting up detail monitoring, you must have the agent running satisfactorily at the basic level of monitoring.

<span id="page-51-0"></span>Note: Disable detail monitoring before undertaking any database maintenance that involves disabling database access to external users.

### Setting up detail monitoring for Oracle

Detail monitoring for an Oracle resource verifies whether a database is ready for transactions by performing an update transaction against a table within the database. The update action is taken by the two scripts,  $\text{sqrt}$ ,  $\text{sqrt}$ ,  $\text{pd}$ SimpleTest.pl, provided with the ApplicationHA agent for Oracle. The scripts are available under the directory /opt/VRTSagents/ha/bin/Oracle/. Both scripts update the timestamp to monitor the database.

The  $\text{SylTest}$ . pl script checks whether the database is open before updating the timestamp. If the database is found to be in restricted mode, quiesced mode, or suspended mode, the monitor returns success. In such a case, only basic monitoring occurs. The SimpleTest.pl script does not perform database checks but only issues update statements against the table.

Before enabling detail monitoring for Oracle, you must create a test table (with a timestamp) in the Oracle database. The agent uses this test table for internal purposes. Symantec recommends that you do not perform any other transaction on the test table. The detail monitor script, MonScript, must exist and have execute permission for root. You can use a custom monitor script, or the scripts provided with the agent. In the monitor script, the return code 100 indicates failure. Return codes from 101 to 110 indicate success.

The example to set up detail monitoring, based on the use of the supplied script, shows how to create and test a table for use by detail monitoring, and how to enable detail monitoring.

#### To set up detail monitoring for Oracle

1 Make the ApplicationHA configuration writable:

**haconf -makerw**

2 Freeze the service group to avoid automated actions by Application HA caused by an incomplete reconfiguration:

```
hagrp -freeze DiscoveredOracleSG
```
3 Log on as an Oracle user.

**su - <Owner>**

4 Set the environment variables for ORACLE HOME and ORACLE SID.

```
export ORACLE_HOME=<Home>
export ORACLE_SID=<Sid>
```
**5** Start the sqlplus utility to set up a database table:

```
$ORACLE_HOME/bin/sqlplus /nolog
```
6 As the database administrator, issue the following statements at the  $\frac{1}{2}$ prompt to create the test table:

**connect / as sysdba**

**create user <User> identified by <Pword> default tablespace USERS**

**temporary tablespace TEMP quota 100K on USERS;**

**grant create session to <User>;**

**create table <User>.<Table> ( tstamp date ); insert into <User>.<Table> (tstamp) values (SYSDATE);** 7 To test the database table for use, do the following:

```
disconnect
connect <User>/<Pword>
update <User>.<Table> set ( tstamp ) = SYSDATE;
select TO CHAR(tstamp, 'MON DD, YYYY HH:MI:SS AM')
from <User>.<Table>;
exit
```
8 Enable the detail monitoring for the Oracle resource using the following ApplicationHA commands:

```
hares -modify Oracle_<SID>_res User User
hares -modify Oracle_<SID>_res Pword Pword
hares -modify Oracle_<SID>_res Table Table
hares -modify Oracle_<SID>_res MonScript "./bin/Oracle/SqlTest.pl"
hares -override Oracle_<SID>_res LevelTwoMonitorFreq
hares -modify Oracle_<SID>_res LevelTwoMonitorFreq 1
haconf -dump -makero
hagrp -unfreeze DiscoveredOracleSG
```
### Enabling and disabling detail monitoring for Oracle resource

Review the instructions to enable or disable detail monitoring.

### To enable detail monitoring

◆ Set the LevelTwoMonitorFreq attribute to 1.

```
hares -modify Oracle_<SID>_res LevelTwoMonitorFreq 1
```
To disable detail monitoring

Set the LevelTwoMonitorFreq attribute to 0.

```
hares -modify Oracle_<SID>_res LevelTwoMonitorFreq 0
```
## Setting up detail monitoring for ApplicationHA agent for Netlsnr

<span id="page-54-0"></span>For Netlsnr agent, the detail monitoring is enabled by default to monitor the listener process.

You can disable detail monitoring by setting the value of the attribute MonScript to an empty string.

You can enable detail monitoring for Netlsnr by specifying a value for the MonScript attribute. The example to set up detail monitoring uses the supplied monitor script for Netlsnr, /opt/VRTSagents/ha/bin/Netlsnr/LsnrTest.pl. The detail monitoring script for the Netlsnr resource uses the Listener command lsnrctl status \$Listener to test the Listener process.

### To disable detail monitoring for Netlsnr

◆ Disable detail monitoring by setting the MonScript attribute to an empty string:

```
haconf -makerw
hagrp -freeze DiscoveredOracleSG
hares -modify LSNR $Listener res MonScript ""
haconf -dump -makero
hagrp -unfreeze DiscoveredOracleSG
```
### To set up detail monitoring for Netlsnr

1 Make the ApplicationHA configuration writable:

haconf -makerw

2 Freeze the service group to avoid automated actions by Application HA caused by an incomplete reconfiguration:

hagrp -freeze *DiscoveredOracleSG*

3 Enable detail monitoring by entering the following commands:

```
hares -modify LSNR_$Listener_res MonScript "./bin/Netlsnr/LsnrTest.pl"
haconf -dump -makero
hagrp -unfreeze DiscoveredOracleSG
```
Detail monitoring 56

Setting up detail monitoring for ApplicationHA agent for Netlsnr

## Appendix

# <span id="page-56-0"></span>Using the SPFILE in an ApplicationHA system for **Oracle**

<span id="page-56-1"></span>This appendix includes the following topics:

■ Using the SPFILE in an [ApplicationHA](#page-56-1) virtual machine

## Using the SPFILE in an ApplicationHA virtual machine

When using the ApplicationHA agent for Oracle, you can start a database instance by specifying a PFILE. If you do not specify the PFILE, the database instance starts up using the default SPFILE.

The agent attribute Pfile must specify the location of the PFILE. If your configuration uses the SPFILE, the contents of the PFILE must specify the location of the SPFILE, which must be created from the PFILE.

Note: To specify PFILE for Oracle instance, use CLI / Veritas Operation Manager (VOM).

### To create the SPFILE from a PFILE

◆ The SPFILE must be created from the PFILE. You must have the sysdba or the sysoper system privileges to create an SPFILE.

You can run the following command to create the SPFILE:

```
CREATE SPFILE [= spfile_name] FROM PFILE [= pfile_name ];
```
If you do not specify the complete path for the SPFILE, this command creates an SPFILE at the default location (\$ORACLE\_HOME/dbs on Linux).

### To specify the SPFILE location in the PFILE

To specify the location of the SPFILE in a PFILE, create a PFILE and specify the following entry in the PFILE:

SPFILE = *spfile\_location*

The variable *spfile\_location* represents the complete path of the SPFILE. For example:

SPFILE = /database/startup/spfileora1.ora

In this case, to start the database use the following command:

```
startup pfile=location_of_pfile
```
## Appendix

## <span id="page-58-0"></span>Best practices

This appendix includes the following topics:

<span id="page-58-1"></span>■ Best practices for multiple Oracle instance configurations in a Application HA [environment](#page-58-1)

## Best practices for multiple Oracle instance configurations in a ApplicationHA environment

Review some of the best practices for using multiple Oracle instances in a ApplicationHA environment:

- Define the system parameters such that the allocation of semaphore and shared memory is appropriate on the virtual machine.
- Use a dedicated set of binaries for each Oracle instance, even if each instance uses the same Oracle version.
- If your configuration uses the same Oracle version for all instances, install a version on the root disk or preferably on a secondary disk. Locate the pfiles in the default location and define several listener processes.
- If your configuration has different versions of Oracle, create a separate \$ORACLE\_HOME for each Oracle version.
- Listeners accompanying different versions of Oracle may not be backward-compatible. So, if you want to create a single listener.ora file, you must verify that the listener supports the other versions of Oracle in the virtual machine. You must also create a separate Envfile for each version of Oracle.
- Make sure that each listener listens to a different virtual address. Also, assign different names to listeners and make sure that they do not listen to the same port.

60 | Best practices

Best practices for multiple Oracle instance configurations in a ApplicationHA environment